Подписан: Пономарёв Сергей Владимирович DN: C=RU, OU=Исполняющий обязанности директора, O=Воронежский филиал ФГБОУ ВО «ГУМРФ имени адмирала С.О. Макарова», CN=Пономарёв Сергей Владимирович, E=director@vrn.gumrf.ru Основание: я подтверждаю этот документ своей удостоверяющей подписью Дата: 2023.08.31 13:56:22+03'00'

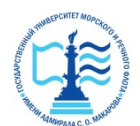

**Федеральное агентство морского и речного транспорта** Федеральное государственное бюджетное образовательное учреждение высшего образования **«Государственный университет морского и речного флота** 

**имени адмирала С.О. Макарова» Воронежский филиал ФГБОУ ВО «ГУМРФ имени адмирала С.О. Макарова»**

Кафедра математики, информационных систем и технологий

# **ФОНД ОЦЕНОЧНЫХ СРЕДСТВ**

по дисциплине *«Геоинформационные технологии»* (приложение к рабочей программе дисциплины)

Направление подготовки 09.03.02 Информационные системы и технологи

Направленность (профиль) Информационные системы на транспорте

Уровень высшего образования бакалавриат

Форма обучения очная, заочная

г. Воронеж 2022

## **1. Перечень компетенций и этапы их формирования в процессе освоения дисциплины**

Рабочей программой дисциплины «Геоинформационные технологии» предусмотрено формирование следующих компетенций.

Таблица 1

Перечень компетенций и этапы их формирования в процессе освоения дисциплины

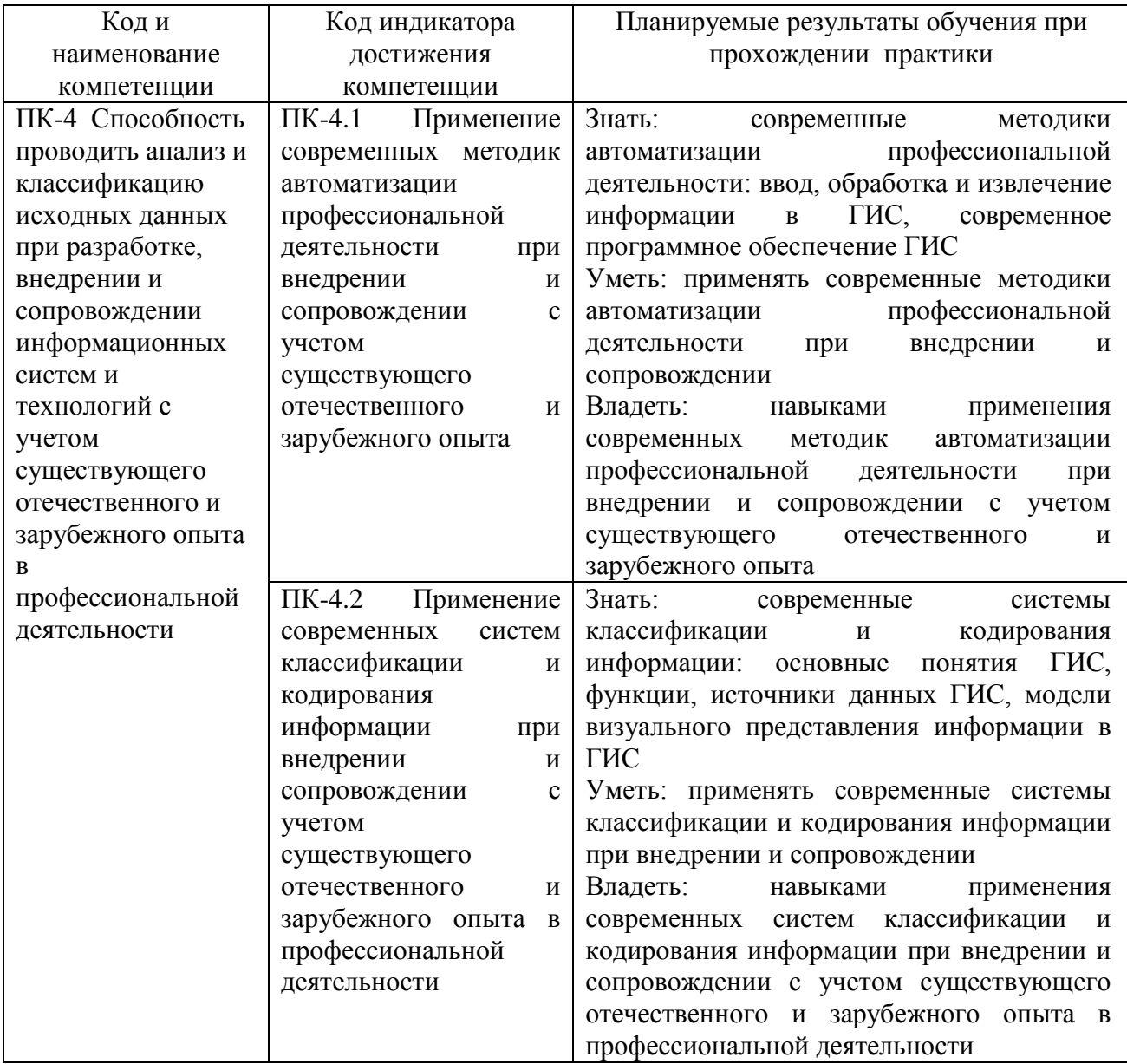

### **2. Паспорт фонда оценочных средств для проведения текущей и промежуточной аттестации обучающихся**

Таблица 2

Оценочные средства для проведения текущей и промежуточной аттестации обучающихся

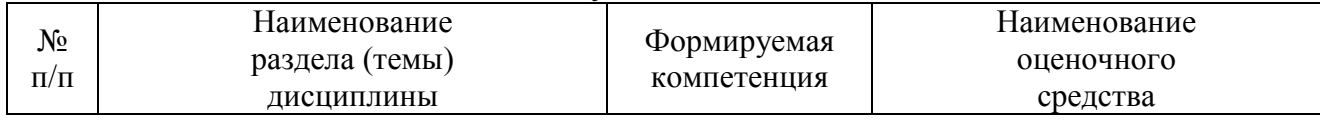

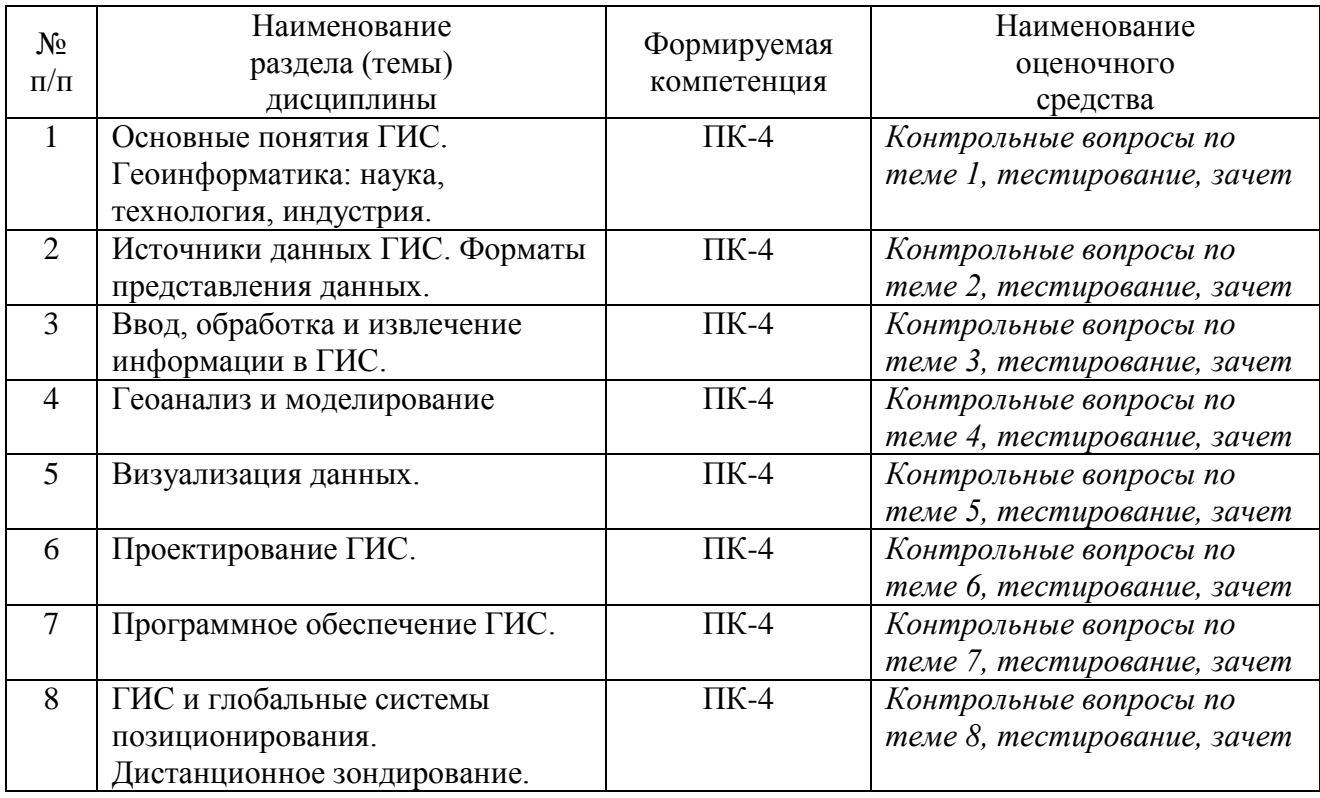

# Таблица 3

#### Критерии оценивания результата обучения по дисциплине и шкала оценивания по дисциплине

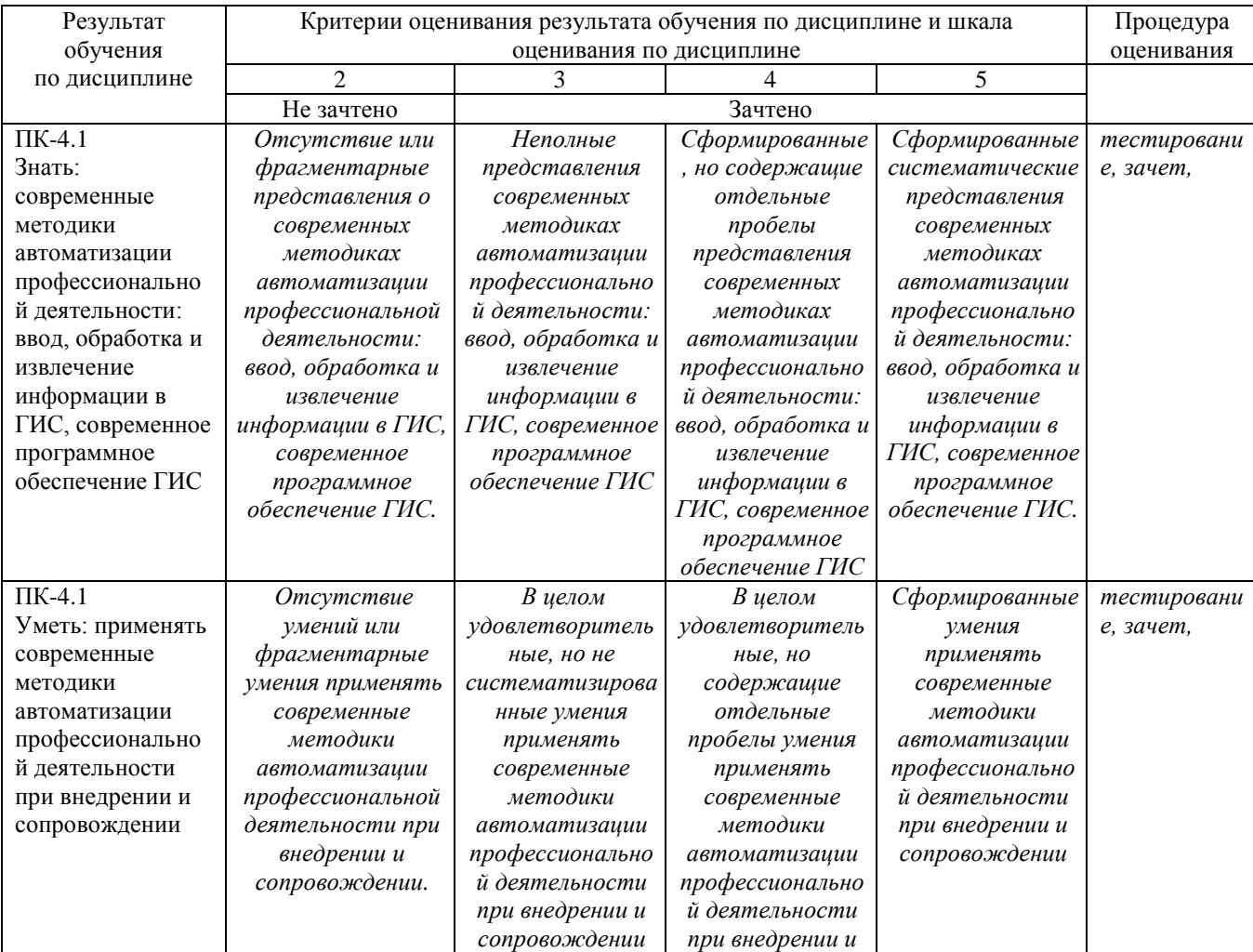

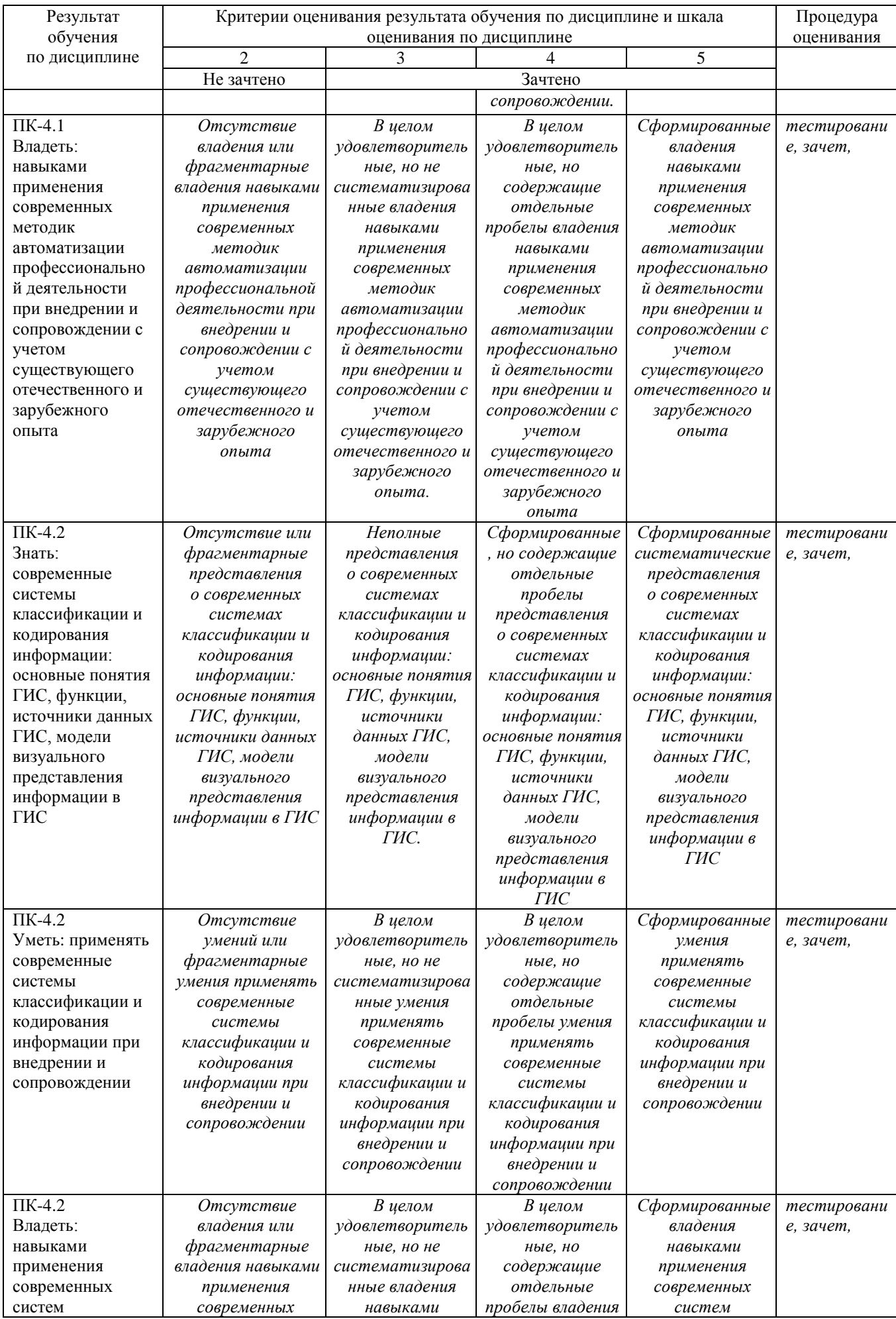

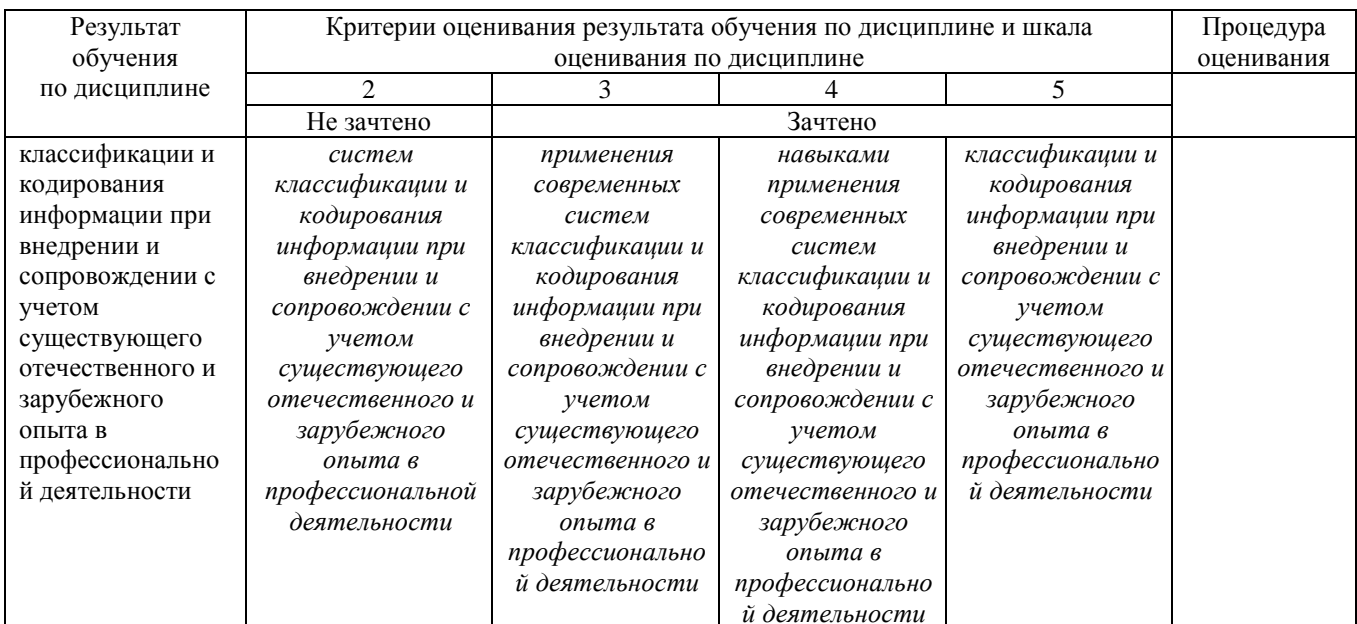

# ФОНД ОЦЕНОЧНЫХ СРЕДСТВ ДЛЯ ПРОВЕДЕНИЯ ТЕКУЩЕГО КОНТРОЛЯ

### Контрольные вопросы для проведения текущего контроля

#### $T$ *P* $M$  $I$

# Основные понятия ГИС. Геоинформатика: наука, технология, индустрия

- 1. Лайте определение ГИС.
- 2. Перечислите функциональные возможности ГИС.
- 3. Перечислите области применения ГИС.
- 4. Перечислите источники данных для наполнения ГИС.
- 5. Перечислить основные компоненты ГИС и дать их краткую характеристику.
- 6. Техническое обеспечение ГИС (перечислить компоненты и их назначение).
- 7. Характеристика технических средств для ввода и вывода данных.
- 8. Программное обеспечение ГИС (перечислить основные модули).
- 9. Перечислить известные вам модели организации баз данных в ГИС.
- 10. Перечислить наиболее распространенные векторные ГИС.
- 11. Особенности растровых ГИС, основные функциональные возможности. Что такое пространственный объект?
- 12. История развития ГИС.
- 13. Дайте определение понятия геоинформатики.
- 14. Дайте определение понятия геоматики.
- 15. Что представляете собой ГИС-технология, ГИС-индустрия, ГИС-рынок?

### Тема 2

#### Источники данных ГИС. Форматы представления данных

1. Что представляет собой пространственный объект, основные типы графических объектов?

2. Назовите типы данных, используемых для описания пространственных данных, средствами ГИС.

3. Сущность векторных моделей представления данных?

4. Чем отличаются топологические и нетопологические векторные модели.

5. Сущность растровых моделей представления данных?

6. Перечислите картографические источники.

7. Сущность данных дистанционного зондирования.

Перечислите статистические 8. источники, гидрологические  $\overline{M}$ метеорологические источники, текстовые источники.

9. Понятие о системе координат, виды координатных систем.

10. Сущность картографических проекций.

11. Назовите базовые типы пространственных данных.

12. Сущность регулярно-ячеистых моделей данных.

13. Что называют квадротомической моделью данных.

14. Что такое триангуляция?

15. Какие исходные данные используют для триангуляции?

#### Тема 3

## Ввод, обработка и извлечение информации в ГИС

1. Сущность цифрования исходных картографических данных: дигитайзерный ввод, векторизация растра.

2. Опишите этапы создания цифровых картографических основ.

3. Опишите этапы создания единой картографической основы.

4. Каковы требования к БД в ГИС.

5. Назовите этапы проектирования БД в ГИС.

6. Чем отличается позиционная и атрибутивная составляющие данных?

7. Дайте понятие системы управления БД в ГИС.

8. Охарактеризуйте особенности интеграции разнотипных данных.

9. Назовите программные продукты, предназначенные для подготовки данных, используемых при моделировании поверхностей.

10. Для чего используются векторизаторы?

11. Перечислите основные этапы подготовки растровых изображений для оцифровки.

12. Назовите основные обменные форматы данных для ГИС.

### Тема 4

## Геоанализ и моделирование

1. Назовите общие аналитические операции и методы пространственновременного моделирования.

2. Охарактеризуйте функции работы с БД в ГИС.

3. Как происходит формирование и редактирование пространственных данных в ГИС?

4. Что называют геокодированием?

5. Как выполняется построение буферных зон?

6. Сущность оверлейных операций?

7. Как выполняется сетевой анализ?

8. Сущность картометрических функций?

9. Как выполнять зонирование?

10. Как выполнять цифровое моделирование рельефа.

11. Какие пространственные данные можно моделировать в виде поверхностей?

12. Какими свойствами обладают поверхности?

13. Какие виды моделей поверхностей используются в геоинформационном моделировании?

14. Какие исходные данные могут использоваться для моделирования поверхностей?

15. Что понимается под «цифровой моделью рельефа»?

16. Источники данных для построения ЦМР.

17. Структура данных для построения ЦМР.

18. Дать характеристику методов интерполяции.

## Тема 5

## Визуализация данных

1. Дайте понятие картографической визуализации.

2. Назовите этапы картографической визуализации.

3. Понятие виртуально-реальностных изображений и методы их построения.

4. Назовите методы визуализации средствами ГИС.

5. Охарактеризуйте методы картографической анимации.

6. Какие существуют методы наземного и дистанционного получения исходных данных?

7. Что такое системы телеобработки данных?

8. Что такое системы позиционирования?

9. Перечислите проблемы корректного использования спутниковых снимков для моделирования поверхностей.

## Тема б

# Проектирование ГИС

1. Дайте понятие системного проекта ГИС.

2. Перечислить основные этапы проектирования ГИС.

3. Технологии проектирования ГИС.

4. Охарактеризуйте основные методы проектирования ГИС.

- 5. Этапы и правила проектирования информационно-управляющих систем.
- 6. Определение входных и выходных данных системы.

7. Классификация программного обеспечения ГИС.

8. Как осуществляется выбор программного обеспечения ГИС?

9. Как осуществляется сопровождение ГИС?

# Тема 7

# Программное обеспечение ГИС

1. Охарактеризуйте основные виды программного обеспечения ГИС.

2. Дайте понятие геоинформационного программного обеспечения.

3. Охарактеризуйте полнофункциональные ГИС: GeoGraph, GeoLink, MapInfo Professiooonal, WinGIS, «Горизонт», ArcGIS, ArcInfo.

4. Охарактеризуйте специализированные ГИС: Армтест Zulu, Ибис-Лесхоз.

5. Какие используют языки для ГИС-приложений?

6. Какие используются библиотеки для ГИС-приложений

7. Какие функции модуля Spatial Analyst выполняют табулирование областей и вычисление над растрами?

8. Какой вид анализа выполняется с помощью запроса FlowDirection?

9. Как подготовить поверхность с помощью запроса FillSinks?

#### Тема 8

## ГИС и глобальные системы позиционирования. Дистанционное зондирование

1. В чем сущность дистанционного зондирования Земли?

2. Методы дистанционного зондирования Земли.

3. Опишите технологические операции обработки данных дистанционного зондирования.

4. Дайте понятие дистанционного мониторинга.

5. Охарактеризуйте глобальные системы позиционирования и их подсистемы.

6. Опишите методы определения дальности.

7. Охарактеризуйте виды позиционирования: статическое и кинематическое.

#### Критерии оценки ответов

Таблица 5

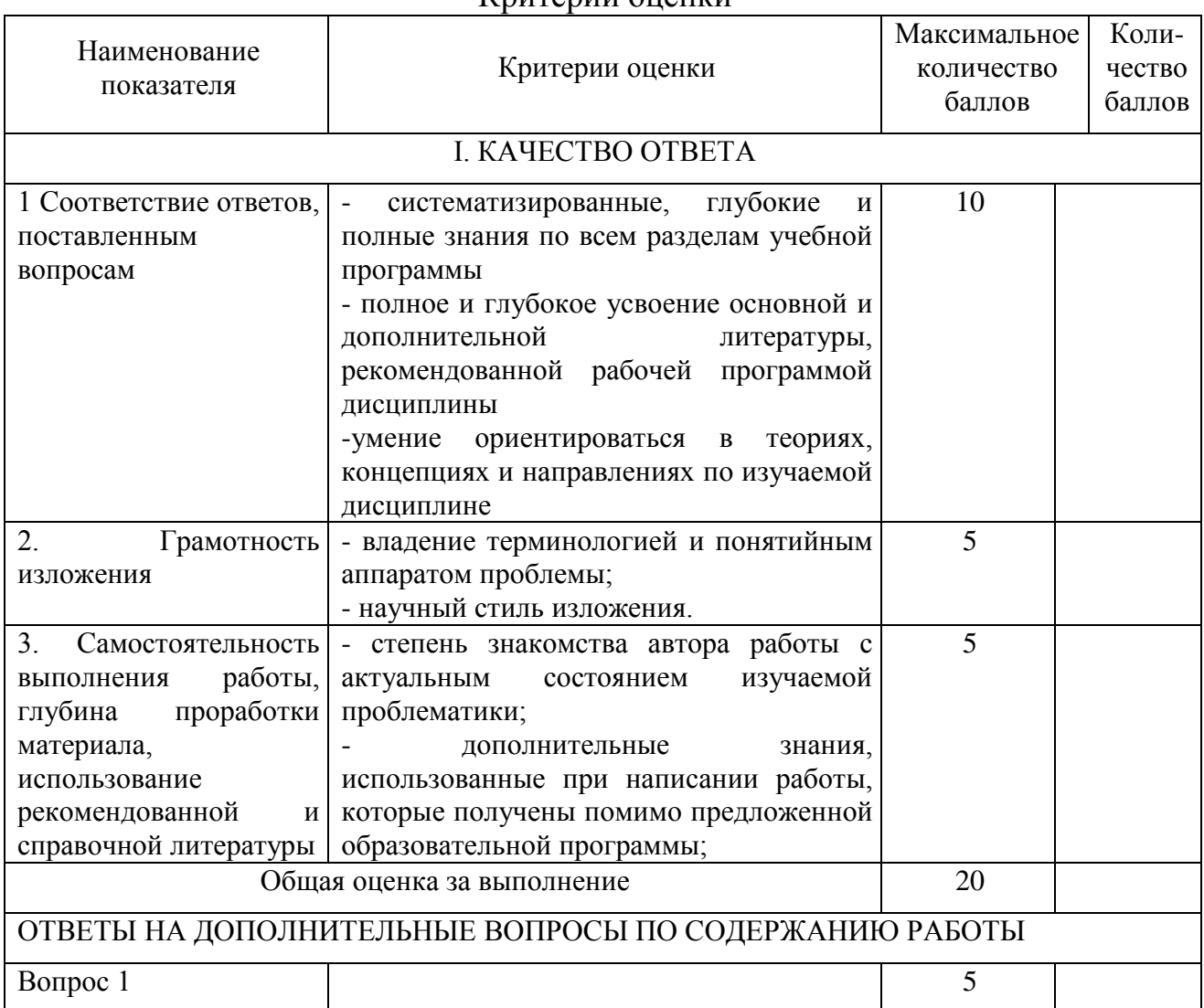

Критерии опеции

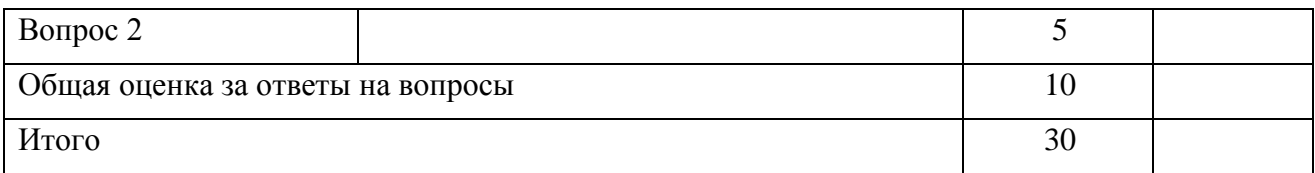

Для перевода баллов критериально-шкалированной таблицы в оценку применяется универсальная шкала оценки образовательных достижений. Если студент набирает 18-30 баллов и выше - оценка «зачтено», 26 -21 баллов и выше - оценка «хорошо», 18-21 баллов и выше - оценка «удовлетворительно», менее 18 - оценка «не зачтено».

## ФОНД ОЦЕНОЧНЫХ СРЕДСТВ ДЛЯ ПРОВЕДЕНИЯ ПРОМЕЖУТОЧНОГО КОНТРОЛЯ

*Промежуточная аттестация – зачет (в тестовой форме).*

# **ИТОГОВЫЙ ТЕСТ ПО ДИСЦИПЛИНЕ**

- 1. Геоинформационная система MapInfo была разработана
- в Америке
- в Англии
- в России

2. Первые геоинформационные системы были созданы

- в Америке и Канаде
- в Англии и Германии
- в России

3. Первые геоинформационные системы были созданы

- в 60-х годах XX в.
- в 70-х годах XX в.
- в 80-х годах XX в.

4. Массовое распространение ГИС в России началось

- в 80-х годах XX в.
- в 90-х годах XX в.
- в XXI в.

5. Какие данные используются в базе данных геоинформационных систем

- пространственные
- описательные

- пространственные и описательные

- 6. Пространственные данные в ГИС могут быть представлены
- в векторной форме
- в растровой форме
- в векторной и растровой формах

# 7. Географические объекты в ГИС классифицируют на

- точки и линии
- точки и полигоны
- точки, линии, полигоны

## 8. В ГИС MapInfo модель базы данных относится к

- сетевому типу
- к реляционному типу
- к иерархичекому типу

# 9. Столбцы таблиц базы данных в ГИС называют

- записями
- полями
- атрибутами

10. Строки таблиц базы данных в ГИС называют

- записями
- полями
- атрибутами
- 11. Цифровые карты классифицируют
- по видам использующий и автоматизированных систем
- по назначению
- по способам предоставления информации
- по формам представления

12. С какими из перечисленных типов растровых изображений работает MapInfo

-черно-белые -цветные -черно-белые, цветные, полутоновые

-полутоновые

13. Программный продукт MapInfo совместим со следующими платформами - Windows

- Windows, Unix
- Windows, Unix, Macintosh

14. Таблицы MapInfo можно открыть

- выбрать команду «Файл - Открыть таблицу»

- в стартовом диалоговом окне MapInfo «Открыть сразу» выбрать «Таблицу»

15. Чтобы открыть существующую таблицу в MapInfo вам надо открыть файл с расширением

- $-$ . TAB
- $-MAP$
- $-L$  ID
- $-DAT$

16. Какие режимы в МарІпбо работают с таблицами всех типов - «Как получится» и «Скрыть»

- «В активной карте» и «В новой карте»

 $-\alpha$ C $\alpha$ C $\alpha$ 

17. Из каких файлов состоит таблица MapInfo

- <имя файла>. ТАВ, <имя файла>. DAT

- <имя файла>. ТАВ, <имя файла>. DAT, <имя файла>. МАР

- <имя файла>. ТАВ, <имя файла>. DAT, <имя файла>. МАР, <имя файла>. ID

18. Данные из файлов каких форматов позволяет использовать MapInfo

- Microsoft Excel, Microsoft Access

- Microsoft Excel, Microsoft Access, растровые изображения

- Microsoft Excel, Microsoft Access, растровые изображения, dBASE DBF, Lotus  $1-2-3$ 

19. Слои карты представляют собой прозрачные пленки, расположенные

- друг под другом

- рядом друг с другом
- на разных картах

20. Таблица в МарІпбо может быть представлена

- только в виде списка
- в виде списка и карты
- в виде списка, карты и графика

21. Окно карты может содержать информацию

- из одной таблицы
- из двух таблиц
- из двух и более таблиц

22. Возможен ли одновременный просмотр одной таблицы в MapInfo в окнах различных типов

- нет

- да, в окнах двух типов- в окнах Таблица, Карта

- да, в окнах трех типов - в окнах Таблица, Карта, График

23. В MapInfo имеется возможность создавать легенды

- только тематические

- только картографические

- картографические и тематические

24. MapInfo поддерживает следующие экспортные форматы

- \*.bmp, \*.jpg, \*.tif

-\*.wmf, \*.emf

-\*.bmp, \*.jpg, \*.tif, \*.wmf, \*.emf, \*png, \*.psd

25. Рабочий набор – это список всех таблиц и окон, которые вы используете, хранящийся в файле с расширением

- .wor

-.tab

-.map

26. Для решения каких задач в MapInfo используются SQL-запросы - для создания вычисляемых колонок

- для обобщения данных таким образом, чтобы просматривать суммарные

данные по таблице

- для комбинирования двух и более таблиц одну новую таблицу

- для показывания только тех колонок и строк, которые Вас интересуют

27. Тематические карты скольких типов можно создавать в MapInfo - 7

-6

-5

28. С помощью каких команд и инструментов в MapInfo можно делать выборки из таблиц

- инструмент «Стрелка»

- инструмент «Выбор в круге»

- инструмент «Выбор в области»

- инструмент «Выбор в рамке»

- команда «выбрать полностью»

- с помощью запросов

29. Чтобы отменить выбор группы объектов или записей в MapInfo надо - нажать клавишу Shift и указать на эти объекты или записи инструментом «Стрелка»

- указать в любое место на карте, где нет ни одного объекта - выполнить команду «Отменить выбор» из меню «Запрос»

30. Для открытия имеющегося в MapInfo рабочего набора надо - в стартовом диалоговом окне MapInfo «Открыть сразу» выбрать «Открыть рабочий набор»

- в стартовом диалоговом окне MapInfo «Открыть сразу» выбрать «Предыдущий рабочий набор» - выбрать команду «Файл – Открыть рабочий набор»

31. Чтобы выбрать в MapInfo несколько таблиц для одновременного открытия расположенных в разных местах списка надо

– нажать при выборе клавишу Shift

- нажать при выборе клавишу Ctrl

- нажать при выборе клавишу Alt

32. Чтобы выбрать в MapInfo несколько таблиц для одновременного открытия подряд в списке надо

– нажать при выборе клавишу Shift

- нажать при выборе клавишу Ctrl

- нажать при выборе клавишу Alt

33. При создании дубля окна карты надо

- выбрать команду Карта-Дублировать окно

- дублировать мышкой с помощью инструмента «Дубль окна»

- воспользоваться командами Копировать/Вставить карту из меню Правка

34. Чтобы сохранить содержимое косметического слоя карты в качестве постоянного слоя надо

- закрыть окно Карты, при этом косметический слой сохранится автоматически

- сохранить Рабочий набор

- выбрать команду «Сохранить косметику» из меню Карта

35. Геоинформационные системы – это

- информационные системы в предметной области «География»

- системы, содержащие топологические базы данных на электронных картах

- электронные географические карты

- глобальные фонды и архивы географических данных

36. Регистрация растрового изображения в MapInfo необходима для

- привязки растрового изображения к заданной системе координат

- для открытия растрового изображения

- для работы с растровым изображением

37. Регистрация растрового изображения в MapInfo возможна методом - ввода координаты контрольных точек карты с клавиатуры

- определения координаты контрольных точек по существующей векторной карте

- автоматически при открытии файла

38. Любая точка, находящаяся западнее нулевого меридиана, имеет

- отрицательную долготу

- отрицательную широту
- положительную долготу

39. Любая точка, находящаяся южнее экватора, имеет

- отрицательную широту

- положительную широту

- положительную широту

40. Значения координат точки в окошках "Растр" измеряются в

- пикселях

- градусах

- минутах/секундах

41. Какие виды символов поддерживает MapInfo

- векторные символы (символы MapInfo 3.0)

- символы из установленных шрифтов TrueType

- растровые символы

42. Вы можете редактировать графические объекты, относящиеся к соответствующей таблице, если слой является

- изменяемым

- доступным

- подписанным

43. В MapInfo растровые изображения используются

- для просмотра изображения, как "растровая подложка"

- для редактирования изображения

- для привязки данных

44. Растровым изображением называется компьютерное представление рисунка, фотографии или иного графического материала в виде набора

……….. растра

- точек

- векторов

- линий

45. Цифровые карты классифицируют:

- по видам использующих их автоматизированных систем

- по назначению

- по видам и масштабам

- -способам представления (изображения) информации

- формам представления

46. Линия – это объект, состоящий из серии связанных друг с другом ……и имеет только длину

- точек

- отрезков

- ломаных

47. Полигон — это площадь, ограниченная …… линией.

- замкнутой

- не замкнутой

- произвольной

48. Какие задачи решает операция «Проверка полигонов» - выявление самопересечений полигонов.

- выявление пустот между полигонами

- выявление перекрытий

49. С какими объектами работает операция «Разрезать»:

-область

- эллипс

- прямоугольник

- скругленный прямоугольник

- полилиния

- прямая линия

- дуга

50. С какими объектами работает операция «Сгладить углы» - только скруглить углы полилинии

-округлить углы полилинии и прямоугольника

-округлить углы полилинии, полигонов, прямоугольников

51. С какими объектами работает операция «Обнаружить углы» - позволяет вернуть прежний вид полилинии, углы которой сглажены командой «сгладить углы»

- позволяет обнаружить углы у полилинии, дуги

52. Как работает операция «Замкнуть»

- создает регионы в замкнутых областях, образованных линиями, полилиниями или дугами.

- создает регионы в замкнутых областях, образованных линиями, полилиниями, полигонов, прямоугольников.

53. Позволяет MapInfo ли объединять несколько полигонов, эллипсов, областей в один объект:

- не позволяет

- позволяет

- в разных случаях по-разному

54. Что такое геокодирование

- каждой записи (строке) таблицы сопоставляется графический объект типа "точка".

- каждой записи (строке) таблицы сопоставляется графический объект типа "линия".

- каждой записи (строке) таблицы сопоставляется графический объект типа "полигон".

55. Какие режимы геокодирования существуют в MapInfo:

- автоматический
- ручной
- линейный
- географический

56. Какие файлы содержат описание структуры данных таблицы

- <имя файла>.TAB
- < имя файла >.DAT
- < имя файла >.MAP
- < имя файла >.ID

57. Какие файлы могут содержать табличные данные

- <имя файла>.DAT
- <имя файла>.DBF
- <имя файла>.XLS
- <имя файла>.MAP
- <имя файла>.ID

58. Какие файлы описывают графические объекты

- <имя файла>.TAB
- <имя файла>.DAT
- <имя файла>.MAP
- <имя файла>.ID

59. Какой файл содержит список указателей (индекс) на графические объекты, позволяющий MapInfo быстро находить объекты на карте

- <имя файла>.TAB
- <имя файла>.DAT
- <имя файла>.MAP
- <имя файла>.ID

60. Виды представления таблицы на экране в MapInfo

- карта
- график

- список

61. Окно карты может содержать информацию:

- сразу из нескольких таблиц, при этом каждая таблица представляется отдельным слоем

- только из одной таблицы

- сразу из нескольких таблиц, при этом таблицы представляются одним слоем.

62. В окне «Список» данные представлены в виде

- общепринятой кары, позволяя вам видеть взаимное расположение данных, анализировать их и выявлять закономерности

- записей из базы данных в формате электронной таблицы, позволяя вам применять привычные приемы работы с базамиданных

- информации средствами деловой графики, позволяя сравнивать числовые значения и придавать наглядность отчетам

63. Отображение координат в MapInfo

- десятичные градусы

- градусы, минуты, секунды

- армейская система (США)

64. Как включить в MapInfo режим совмещения, который позволяет автоматически совмещать узлы при рисовании объектов

- клавиша D

- клавиша R

- клавиша S

- клавиша G

65. Что такое Косметический слой

- это слой, лежащий поверх всех прочих слоев, который при необходимости можно удалить из окна Карты, в него помещаются подписи, заголовки карт, разные графические объекты

- это слой, лежащий поверх всех прочих слоев, который нельзя удалить из окна Карты, в него помещаются подписи, заголовкикарт, разные графические объекты

66. Как сохранить содержание косметического слоя

- автоматически при закрытии окна Карты

- поместить объекты косметического слоя на какой-нибудь уже

существующий слой

- создать для объектов новый слой

67. Какие операции можно совершать с растровыми изображениями - управлять видимостью растрового изображения и применять к нему масштабный эффект

- удалять объекты с растрового изображения

- форматировать объекты растрового изображения

68. Что происходит при команде «Выборка» MapInfo

- создается пустая временная таблица

- создается дубль таблицы, из которого можно удалять не нужные записи

- создается временная таблица с сохраненными в ней выбранными записями

## 69. Язык MapBasic относится к классу языков программирования

- процедурно-ориетированных

- объектно-ориетированных

- машинно-ориентированных

70. Команда «Выбрать» позволяет

- создать выборку (подмножество записей) на основании информации из некоторой таблицы MapInfo

- создать выборку (подмножество записей) на основании информации только из одной таблицы MapInfo

- создать выборку (подмножество записей) на основании информации не более чем из двух таблиц MapInfo

71. Кнопка «Информация» позволяет:

- получить в окне «Информация» значения всех полей записи объекта

- добавить информацию о выбранном объекте в таблицу
- редактировать информацию о выбранном объекте в базе данных

72. Кнопка «Ладошка» позволяет:

- передвигать изображение в окне Карты или Отчета

- увеличивать изображение
- уменьшать изображение

73. Тематическая карта – это

- вид карты, использующий разные графические стили (такие как цвет или штриховка) для выделения объектов всоответствии с данными из записей этих объектов

- карта, созданная на определенную тему

74. Инструмент «Стрелка» может использоваться для

- выбора только объектов

- выбора только записей

- выбора объектов и записей

75. Инструмент «Стрелка» может использоваться для выбора одного или более объектов в окне

- карты

- списка

- отчета

76. Какие из нижеперечисленных форматов относятся к векторным форматам:

- DXF
- GIFF
- TIFF - JPEG
- PIG

77. Какие из нижеперечисленных форматов относятся к растровым форматам:

- DXF
- GIFF
- TIFF
- JPEG
- PIG
- PCX

78. Кнопка «Форма» на панели «Пенал» предназначена для:

- включения одноименного режима, который позволяет изменять форму прямых линий

- включения одноименного режима, который позволяет изменять форму полилиний

- включения одноименного режима, который позволяет изменять форму полигонов

79. Какие операции можно производить с узлами:

- передвигать, добавлять и удалять узлы

- копировать и переносить узлы
- раскрашивать узлы
- изменять форму узлов

80. Кнопка «Форма» доступна, если выполняется одно из следующих условий:

- активно окно Карты и слой изменяемый

- активно окно Отчета
- активно окно Карты и слой доступный

81. В Рабочем Наборе запоминаются

- имена таблиц,

-окна и вспомогательные окна

- расположение окон на экране

- порядок действий прошлого сеанса

82. Метод оцифровки изображений, при котором пользователь MapInfo создает векторные объекты путем постановки отметок (трассировки) на фоне растровой подложки называют

- трассировкой

- геокодированием

- цифрованием

83. Центроид - это

- геометрический центр объекта

- центр объекта Карты

- центр цифровой карты

84. Координатная сетка

- совпадает с проекцией

- представлена в виде отдельного слоя на Карте в MapInfo

- это совокупность горизонтальных (широта) и вертикальных (долгота)

линий, располагаемых на мировых картах черезравные промежутки

85. Геоинформационные технологии

- технологии создания карт с помощью компьютера

- технологическая основа создания географических информационных систем, позволяющая реализовать их функциональные возможности

- технологии создания цифровых топологических и тематических карт и атласов

86. В качестве источников данных для формирования ГИС могут быть:

- картографические карты

- данные дистанционного зондирования

- результаты полевых обследований территорий

- статистические данные

- данные, полученные из литературы

87. Модель ГИС, в основу которой положен функциональный принцип включает компоненты:

- подсистему ввода и преобразования данных;

- систему управления БД;

- подсистему вывода данных;

- подсистему предоставления информации;

- пользовательский интерфейс.

- подсистему обработки и анализа данных;

- подсистему хранения данных;

- базу данных;

-справочную подсистему

88. СУБД - это комплекс .......... средств создания базы данных,

поддержания ее в актуальном состоянии и организации поиска в ней необходимой информации

- математических средств

- методических средств

- технических средств

- программных средств

89. Укажите в каком порядке происходит поэтапная разработка программной оболочки ГИС:

- Анализ требований
- Кодирование
- Проектирование системы
- Эксплуатация и обслуживание
- Определение спецификаций
- Тестирование

90. Общая структура геоинформационной системы формируется на этапе:

- кодирования

- проектирования

- тестирования

91. ArcGIS ArcInfo -

- настольная ГИС

- полнофункциональная ГИС

- профессиональная многофункциональныая инструментальная ГИС

92. Ввод данных в ГИС

- процедура копирования цифровых данных в базу данных ГИС.

- процедура кодирования данных в компьютерно-читаемую форму и их

запись в базу данных ГИС

- сканирование бумажных карт

93. Представление пространственных объектов в виде набора координатных пар (векторов), описывающих геометрию объектов - это:

-смешанная структура данных

-векторная структура данных

-растровая структура данных

94. Создать новый слой на карте можно с помощью команд:

- Файл → Создать слой
- Файл  $\rightarrow$  Новая Карта.
- Файл → Новый слой.
- Карта  $\rightarrow$  Новая Карта

- Файл → Новая таблица.

- Правка -> Новая Таблица

95. К функциям пространственного анализа относят:

- организацию выбора и объединения объектов по запросу

- реализацию операций вычислительной геометрии,

- построение буферных зон

- сетевой анализ - оверлейные операции

96. Основные преобразования исходных данных в ГИС: - перенос, поворот и масштабирование -перенос, вращение и гомотетия

- поворот и движение

97. Топологическая информация описывается - набором координат точек -набором узлов и дуг. -набором ячеек, каждая из которых содержит только одно значение, характеризующее объект.

98. К векторным моделям данных не относят:

- спагетти-модель,
- топологическую модель

- суши-модель

99. Способами ввода данных являются

- регистрирование
- *-* дигитализация
- планшетный
- векторизация
- сканирование

100. Точной информации о местоположении объектов не обеспечивают: -растровые структуры данных -векторные структуры данных

101. Каково соотношение понятий ЗИС и ГИС

- ГИС входит в состав ЗИС
- ЗИС входит в состав ГИС
- ЗИС и ГИС синонимы

102. В состав земельной информационной системы входят

- только картографическая информация
- только данные Государственного земельного кадастра

- картографическая информация; данные различных кадастров; правовая, налоговая системы; система управления земельными ресурсами.

103. Информационная система - это совокупность процессов

манипулирования с исходными данными в целях................информации, пригодной для принятия решений

- получения

- хранения

- поиска

104. В реляционной базе данных данные представлены в виде

- таблиц

- деревьев

- таблиц и деревьев

105. В каком порядке (сверху вниз) должны располагаться тематические слои на тематической карте

- тематические слои кругов и столбчатых диаграмм, различных символов - тематические слои плотности точек

- тематические слои созданные методом диапазонов (с

параметром *Цвет* или *Размер)*

*-* тематические слои созданные методом диапазонов (с параметром *Все атрибуты),* а также карты индивидуальных значений

- тематический слой, созданные методом растровой поверхности (слои)

- базовый слой (слои)-------*самый первый*

106. Сколько типов графиков можно строить в МарМо

-10

-2

-1

107. Изменение структуры таблицы в Мар1п1Ъ осуществляется

- командами Таблица - Изменить - Перестроить

- командами Файл - Изменить таблицу

- командами Окно - Новый список

108. Какие способы геокодирования используются в МарЪгГо

- геокодирование по адресу

- геокодирование по областям

- геокодирование по адресу, геокодирование по областям, грубое геокодирование

109 . Информационная система - это

- компьютерные сети

- хранилища информации

- системы управления работой компьютера

- системы хранения, обработки и передачи информации в специально организованной форме

110. Автоматизированными называют информационные системы, в которых

- реализуется идея управления

- представление, хранение и обработка информации осуществляется с помощью вычислительной техники

- в контуре управления отсутствует человек

- реализуется задача документационного обеспечения управления

111. Управленческие информационные системы используют для

- решения проблем, развитие которых трудно прогнозировать

- изменения постановки решаемых задач

- реализации технологий, максимально ориентированных на пользователя

- поддержки принятия решений на уровне контроля за операциями

112. Информационная база предназначена для

- хранения больших объемов данных
- нормализации отношений
- распределенной обработки данных
- обеспечения пользователей аналитическими данными

113. Информационная база реляционной структуры характеризуется

- табличным представлением данных
- однородностью атрибутов
- составными ключами
- многозначными ссылками
- 114. Основой банка информации является
- совокупность информационных документов
- система управления банком
- система хранения данных
- информационная база

115. Как представлена информация в реляционной базе данных

- в виде списка
- в виде совокупности прямоугольных таблиц
- поименованным блокам
- в виде совокупности файлов

116. База ланных - это:

- набор совместно используемых логически связанных данных, сопровождаемый описанием этих данных, предназначенный для удовлетворения информационных потребностей групп пользователей - некоторая совокупность информации, хранящаяся в определенном месте и

используемая при необходимости

- логически не связанный набор сведений, предназначенный для удовлетворения информационных потребностей групп пользователей

117. Автоматизированная система управления - это

- комплекс технических и программных средств, обеспечивающих

управление объектом в производственной, научной или общественной жизни

- робот-автомат

- компьютерная программа на рабочем столе руководителя завода

- система принятия управленческих решений с привлечением компьютера

118. Значения координат Карты должны вводиться

- в десятичных градусах

- в градусах/минутах/секундах
- в радианах

119 Для чего служит команда «Дубль окна»

- для переноса окна Карты в документы программ, поддерживающих

протокол OLE, например, Microsoft Word или Microsoft Excel.

- для переноса окна Карты в документы любых программ

- переносить окна Карты внутри Maplnfo

#### **Критерии оценки результатов тестирования**

Оценка результатов тестирования. За каждый правильный ответ начисляется 1 балл. Для перевода баллов в оценку применяется универсальная шкала оценки образовательных достижений. Если обучающийся набирает

- − от 90 до 100% от максимально возможной суммы баллов выставляется оценка «отлично»;
- − от 80 до 89% оценка «хорошо»,
- − от 51 до 79% оценка «удовлетворительно»,
- − менее 51% оценка «неудовлетворительно».

Составитель: к.ф.-м.н., доцент Кузнецов В. В.

Зав. кафедрой: к.ф.-м.н., доцент Кузнецов В. В.

Рабочая программа рассмотрена на заседании кафедры математики, информационных систем и технологий и утверждена на 2022/2023 учебный год. Протокол №  $10$  от 23 июня 2022 г.